### **SDL\***

### **SDL\*** Trados GroupShare

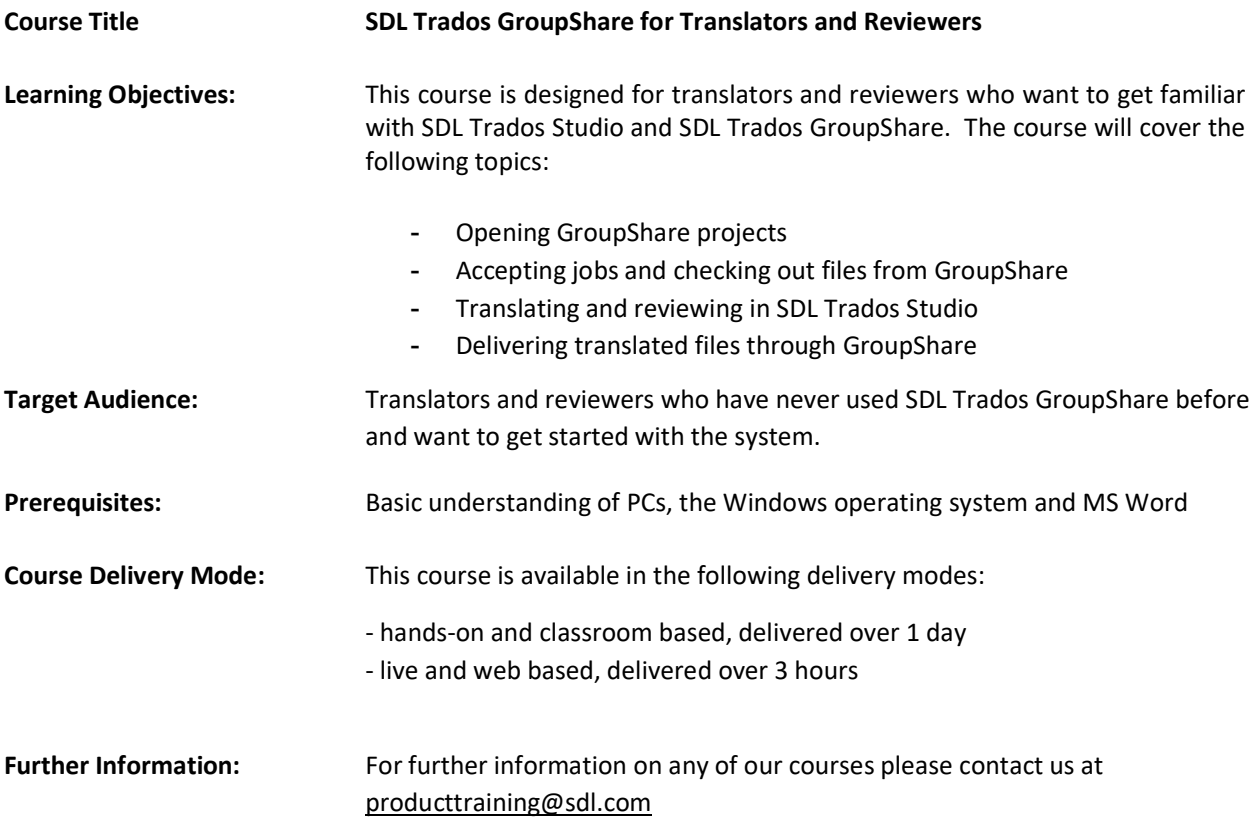

# SDL<sup>\*</sup>

#### Topics covered during the course:

#### Basic Concepts

- What is a translation memory?
- What is a termbase?

#### Overview of SDL Trados GroupShare and SDL Trados Studio

- Scope of SDL Trados Studio: a feature-rich translation productivity
- solution Scope of GroupShare: a centralization and collaboration solution

#### SDL Trados Studio for the Translator

- Introduction to SDL Trados Studio
- User interface overview

#### Handling SDL Trados GroupShare Projects in Studio

- Opening an SDL Trados GroupShare Project
- SDL Trados GroupShare email notifications
- Checking out file(s) for translation
- Opening a file for translation
- Introduction to the translation Studio editing environment
- Navigating in the editor: going up and down to the previous/next sentence
- Translating a sentence from scratch
- Quickly inserting words and expressions suggested by the termbase into your

#### translation

- Confirming translations and saving them to the Translation Memory (TM)
- Effective handling of repeated sentences (Auto-propagation)
- Re-using an existing translation from the TM (exact match)
- Modifying a translation suggestion (fuzzy match)
- Looking up words and expressions in the TM (concordance search)
- Editing source content (e.g. to correct mistakes in the source language)
- Merging and splitting segments
- Applying character formatting
- Inserting tags
- Previewing files (e.g. in MS Word)
- Saving your translation
- As bilingual file

## $SDL<sup>*</sup>$

- AutoSave
- Reviewing your translation
- Using track changes
- Adding comments
- Spell checking
- Display filtering, e.g. showing only segments that contain tracked changes and
- comments Checking in files and delivering reviewed and translated files through GroupShare

#### Handling SDL Trados GroupShare Projects in the Web Browser (Online Editor) -

What is the Online Editor?

- Opening a file for translation in the Online Editor
- Translating a file in the Online Editor
- Navigating in the Online Editor
- Confirming segments
- Delivering the translated file from the Online Editor
- Reviewing the translation in the Online Editor
- Using track changes
- Filtering for modified segments
- Delivering the reviewed file from the Online Editor